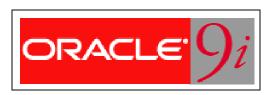

# **User Management and Database Security**

" Mets THE REVOLUTION

## Oracle database security management

2

- Controlling access to data (authorization)
- Authenticating users
- Ensuring data integrity
- Auditing user's actions
- Managing enterprise security

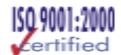

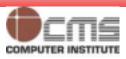

- Creating new database users
- Altering and dropping existing database users
- Monitoring information about existing users

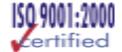

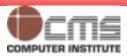

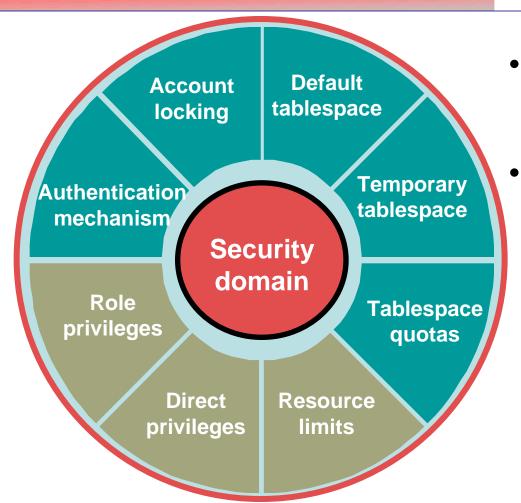

- DBA defines users who can access db
- Security domain defines the settings that apply to users

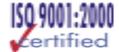

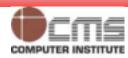

- Schema: named collection of objects like tables, views, procedures, etc.
- When a user is created a schema with same name is created
- Hence username and schema name used interchangeably
- Some of the objects a user can own

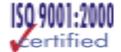

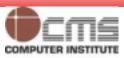

- Choose a username and authentication mechanism.
- Identify tablespaces in which the user needs to store objects.
- Decide on quotas for each tablespace.
- Assign default tablespace and temporary tablespace.
- Create a user.
- Grant privileges and roles to the user.
- If no default tablespace is assign to the user the System tablespace becomes the default for that user.

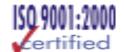

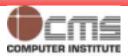

# **Creating a New User: Server Authentication**

7

- Set the initial password:
- Expires at login forcing user to change password

**CREATE USER anil** 

**IDENTIFIED BY panil** 

**DEFAULT TABLESPACE data01** 

**TEMPORARY TABLESPACE temp** 

QUOTA 15m ON data01

**PASSWORD EXPIRE**;

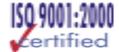

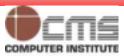

# **Creating a New User: Operating System Authentication**

8

- Use OS\_AUTHENT\_PREFIX (in parameter file)
- Example: O/S User = user15

| OS_AUTHENT_<br>PREFIX | Database<br>User         | Remote Login Possible |
|-----------------------|--------------------------|-----------------------|
| OS_                   | OS_USER15                | No                    |
| empty string ""       | USER15                   | No                    |
| OPS\$ (default)       | OPS\$USER15<br>(default) | Yes                   |

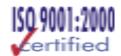

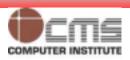

# Creating a New User: Operating System Authentication (contd.)

9

- E.g., An OS user tikekarr;
- Use IDENTIFIED EXTERNALLY clause with create user
- Also exists as a database user
- Oracle will not validate
- To use sql\*plus say
  - Sqlplus /

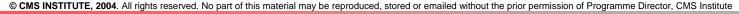

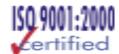

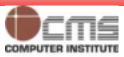

- Choose a standard password initially; use O/S authentication sparingly.
- Use the EXPIRE keyword to force users to reset their passwords.
- Always assign temporary tablespace.
- Restrict quotas to few users; use QUOTA UNLIMITED with caution.
- Educate users:
  - To connect
  - To change password

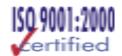

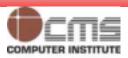

# **Controlling Account Lock** and Password

11

ALTER USER anil
IDENTIFIED BY hisgrandpa
PASSWORD EXPIRE;

ALTER USER anil
IDENTIFIED BY hisgrandpa
ACCOUNT LOCK | UNLOCK;

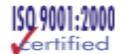

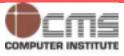

- To get a user out of system (fired/resigned):
  - Use password expiration
  - Lock account
  - Alter password
  - Change profile
  - Export/import user schema elsewhere

ALTER USER anil
QUOTA 0 ON data01;

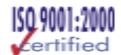

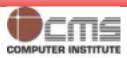

## **Dropping a User**

13

Use the CASCADE clause if the schema contains objects.

**DROP USER anil;** 

**DROP USER anil CASCADE**;

User currently connected cannot be dropped

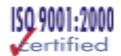

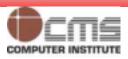

### **DBA\_USERS**

**USERNAME** 

**USER ID** 

CREATED

**ACCOUNT\_STATUS** 

LOCK\_DATE

**EXPIRY\_DATE** 

**DEFAULT\_TABLESPACE** 

TEMPORARY\_TABLESPACE

### **DBA\_TS\_QUOTAS**

**USERNAME** 

TABLESPACE NAME

**BYTES** 

MAX\_BYTES

**BLOCKS** 

MAX\_BLOCKS

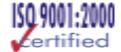

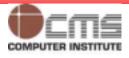

- Select tablespace\_name, blocks, max\_blocks, bytes,
   max\_bytes From dba\_ts\_quota Where username = 'SCOTT';
- -1 in MAX\_BLOCKS or MAX\_BYTES indicates unlimited quota
- Select username, account\_status, temporary\_tablespace From dba\_users;
- Lists all users, their account status and temp. ts

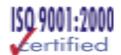

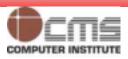

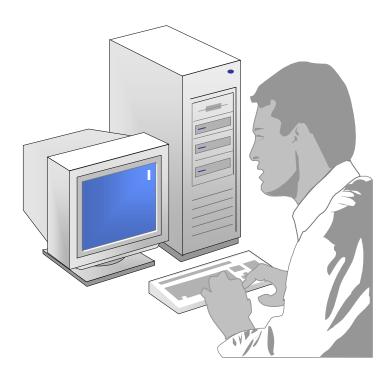

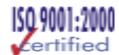

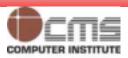

 Are named sets of resource and password limits

- Are assigned to users by the CREATE/ALTER USER command
- Can be enabled or disabled
- Can relate to the DEFAULT profile
- Can limit system resources on session or call level

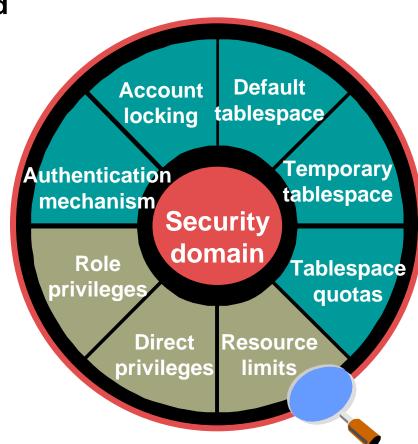

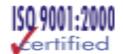

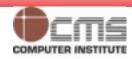

# **Managing Resources with Profiles**

18

1. Create profiles.

2. Assign profiles to the user.

3. Enable resource limits.

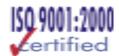

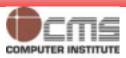

# **Creating a Profile: Resource Limit**

19

CREATE PROFILE developer\_prof LIMIT
SESSIONS\_PER\_USER 2
CPU\_PER\_SESSION 10000
IDLE\_TIME 60
CONNECT\_TIME 480;

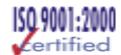

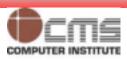

| Resource                      | Description                                               |
|-------------------------------|-----------------------------------------------------------|
| CPU_PER_SESSION               | Total CPU time measured in hundredths of seconds          |
| SESSIONS_PER_USER             | Number of concurrent sessions allowed for each username   |
| CONNECT_TIME                  | Elapsed connect time measured in minutes                  |
| IDLE_TIME                     | Periods of inactive time measured in minutes              |
| LOGICAL_READS_PER<br>_SESSION | Number of data blocks (physical and logical reads)        |
| PRIVATE_SGA                   | Private space in the SGA measured in bytes (for MTS only) |

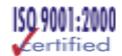

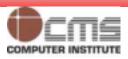

| Resource                | Description                                |
|-------------------------|--------------------------------------------|
| CPU_PER_CALL            | CPU time per call in hundredths of seconds |
| LOGICAL_READS_PER _CALL | Number of data blocks                      |

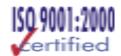

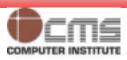

#### Composite\_limit

- A composite limit is a sum of several of the resource parameters, measured in service units.
- These resources are weighted by their importance.
- Oracle takes into account four parameters to compute a weighted composite\_limit:
  - Cpu\_per\_session
  - Connect\_time
  - Logical\_reads\_per\_session
  - Private\_sga.
- You can set a weight for these four parameter by using the alter resource cost statement.

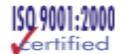

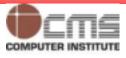

## **Assigning Profiles to a User**

23

CREATE USER user3 IDENTIFIED BY user3

**DEFAULT TABLESPACE data01** 

**TEMPORARY TABLESPACE temp** 

**QUOTA unlimited ON data01** 

PROFILE developer\_prof;

ALTER USER scott

PROFILE developer\_prof;

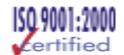

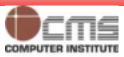

- Set the initialization parameter RESOURCE\_LIMIT to TRUE
  - or
- Enforce the resource limits by enabling the parameter with the ALTER SYSTEM command

**ALTER SYSTEM SET RESOURCE\_LIMIT=TRUE**;

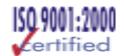

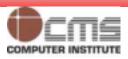

ALTER PROFILE default LIMIT SESSIONS\_PER\_USER 5
CPU\_PER\_CALL 3600
IDLE\_TIME 30;

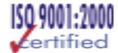

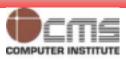

# **Dropping a Profile**

26

**DROP PROFILE developer\_prof**;

**DROP PROFILE developer\_prof CASCADE**;

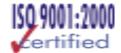

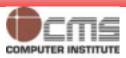

### **DBA\_USERS**

- profile
- username

#### **DBA\_PROFILES**

- profile
- resource\_name
- resource\_type (KERNEL)
- limit

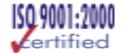

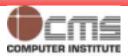

## **Password Management**

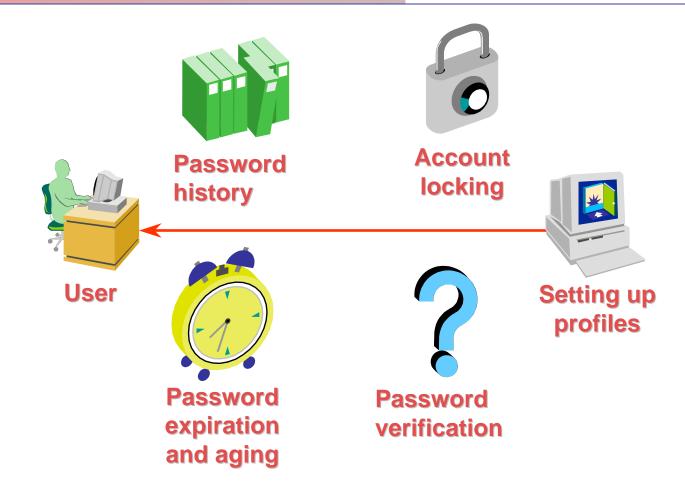

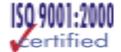

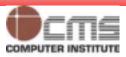

- Set up password management by using profiles and assigning them to users.
- Lock, unlock, and expire accounts using the CREATE USER or ALTER USER command.
- Password limits are always enforced, even if
   RESOURCE LIMIT for an instance is set to FALSE.

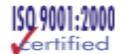

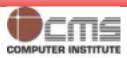

## **Creating a Profile: Password Settings**

30

CREATE PROFILE grace\_5 LIMIT

FAILED\_LOGIN\_ATTEMPTS 3

PASSWORD\_LIFE\_TIME 30

PASSWORD\_REUSE\_TIME 30

PASSWORD\_VERIFY\_FUNCTION verify\_function
PASSWORD\_GRACE\_TIME 5;

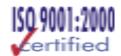

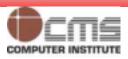

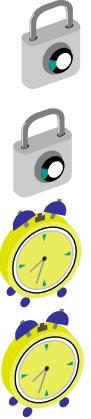

| Parameter             | Description                                                                                                    |
|-----------------------|----------------------------------------------------------------------------------------------------|
| FAILED_LOGIN_ATTEMPTS | Number of failed login attempts before lockout of the account                                                  |
| PASSWORD_LOCK_TIME    | Number of days for which the account remains locked upon password expiration                                   |
| PASSWORD_LIFE_TIME    | Lifetime of the password in days after which the password expires                                              |
| PASSWORD_GRACE_TIME   | Grace period in days for changing the password after the first successful login after the password has expired |

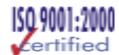

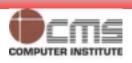

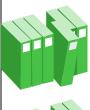

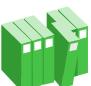

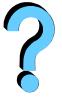

| Parameter                | Description                                                                          |
|--------------------------|--------------------------------------------------------------------------------------|
| PASSWORD_REUSE_TIME      | Number of days before a password can be reused                                       |
| PASSWORD_REUSE_MAX       | Maximum number of times a password can be reused                                     |
| PASSWORD_VERIFY_FUNCTION | PL/SQL function that makes a password complexity check before a password is assigned |

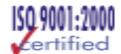

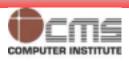

### **User- Provided Password Function**

33

 Function must be created in the SYS schema and must have the following specification:

```
function_name(
    userid_parameter IN VARCHAR2(30),
    password_parameter IN VARCHAR2(30),
    old_password_parameter IN VARCHAR2(30))

RETURN BOOLEAN
```

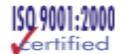

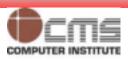

- Minimum length is four characters
- Password should not be equal to username
- Password should have at least one alpha, one numeric, and one special character
- Password should differ from the previous password by at least three letters

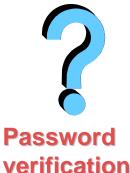

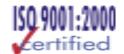

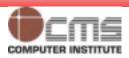

#### DBA\_USERS

- profile
- username
- account\_status
- lock\_date
- expiry\_date
- DBA\_PROFILES
  - profile
  - resource\_name
  - resource\_type (PASSWORD)
  - limit

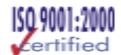

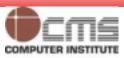

## Resource Management Problem for Production Database

36

- Batch job's are taking up most of the available resources, which is hurting other, more critical jobs that need to run at the same time.
- Excessive loads at peak times are causing critical processes to run for an unacceptably long period of time.
- You schedule large jobs and really can't predict when they might be launched.
- Some users are using an excessive amount of CPU, causing you to kill their session abruptly.
- Some users are using a very high degree of parallelism in their operations, which is hurting the performance of the system as a whole.
- You want to prioritize jobs according to some scheme, but you can't do so using operating system resources.

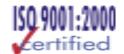

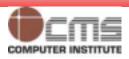

- Guarantee certain users a minimum amount of processing resources regardless of the load on the system and the number of users
- Distribute available processing resources by allocating percentages of CPU time to different users and applications.
  - In a data warehouse, a higher percentage may be given to ROLAP (relational on-line analytical processing) applications than to batch jobs.
- Limit the degree of parallelism of any operation performed by members of a group of users
- Create an active session pool.
  - This pool consists of a specified maximum number of user sessions allowed to be concurrently active within a group of users.

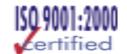

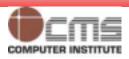

- Allow automatic switching of users from one group to another group based on administrator-defined criteria.
  - If a member of a particular group of users creates a session that runs for longer than a specified amount of time, that session can be automatically switched to another group of users with different resource requirements.
- Prevent the execution of operations that are estimated to run for a longer time than a predefined limit
- Create an undo pool.
  - This pool consists of the amount of undo space that can be consumed in by a group of users.
- Configure an instance to use a particular method of allocating resources.
  - You can dynamically change the method, for example, from a daytime setup to a nighttime setup, without having to shut down and restart the instance.

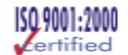

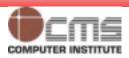

## **Database Resource Manager Overview**

39

- Resources are allocated to users according to a resource plan specified by the database administrator.
- The following terms are used in specifying a resource plan:
- A resource plan
  - specifies how the resources are to be distributed among various users (resource consumer groups).
- Resource consumer groups
  - allow the administrator to group user sessions together by resource requirements. Resource consumer groups are different from user roles; one database user can have different sessions assigned to different resource consumer groups.
- Resource allocation methods
  - determine what policy to use when allocating for any particular resource. Resource allocation methods are used by resource plans and resource consumer groups.

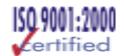

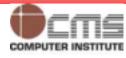

## Database Resource Manager Overview (contd.)

40

- Resource plan directives
  - are a means of assigning consumer groups to particular plans and partitioning resources among consumer groups by specifying parameters for each resource allocation method.
- The Database Resource Manager also allows for creation of plans within plans, called subplans.
- Subplans allow further subdivision of resources among different users of an application.
- Levels provide a mechanism to specify distribution of unused resources among available users. Up to eight levels of resource allocation can be specified.

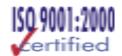

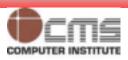

- A DBA can manage the Database Resource Manager through executing procedures in the Oracle-supplied DBMS\_RESOURCE\_MANAGER package.
- Sequence of actions need to take to start using the Database Resource Manager
  - Create a pending area.
  - Create a consumer group.
  - Create a resource plan.
  - Create a plan directive.
  - Validate the pending area.
  - Submit the pending area.

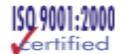

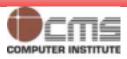

- Before you can modify an old plan or create a new plan, you need to activate or create a pending area using the Database Resource Manager package.
- All resource plans created will be stored in the data dictionary.

SQL> execute dbms\_resource\_manager.create\_pending\_area; PL/SQL procedure successfully completed.

SQL> execute dbms\_resource\_manager.clear\_pending\_area; PL/SQL procedure successfully completed.

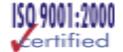

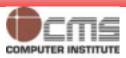

## **Creating Consumer Groups**

- Once the pending area is active, create the consumer groups to which users are allocated.
- You can assign users initially to one group, and you can later switch them to other groups if necessary.

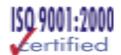

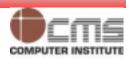

## Checking what groups exist in your database

44

 Use DBA\_RSRC\_CONSUMER\_GROUPS view for information relating to what groups currently exist in your database.

SQL> SELECT consumer\_group, status FROM dba\_rscr\_consumer\_groups;

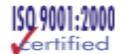

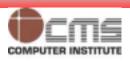

#### Other\_groups

- This isn't really a group, because you can't assign users to it.
- When a resource plan is active, other\_groups is the catchall term for all sessions that don't belong to this active resource plan.
- Default\_consumer\_groups
  - If you don't assign users to any group, they will, by default, become members of the default group.
- Sys\_group and low\_group
  - These are part of the default system\_plan that exists in every database.
  - Oracle supplies three plans for each database
    - SYSTEM\_PLAN: Plan to give system sessions priority.
    - INTERNAL\_QUIESCE: Plan to internally quiesce system.
    - INTERNAL\_PLAN : Plan to give system sessions priority

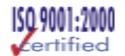

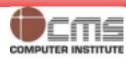

- Once you create the groups, you can then validate your pending area.
- Once the changes are accepted as being correct, you can submit the changes through the Database Resource Manager.

**SQL>** execute dbms\_resource\_manager.validate\_pending\_area;

PL/SQL procedure successfully completed.

**SQL>** execute dbms\_resource\_manager.submit\_pending\_area;

PL/SQL procedure successfully completed.

SQL> select consumer\_group, status from

dba\_rsrc\_consumer\_groups;

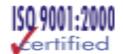

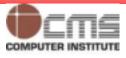

- First grant the users privileges to switch their groups using dbms\_resource\_manager\_privs.grant\_switch\_consumer\_group procedure.
- Use dbms\_resource\_manager\_privs.set\_initial\_consumer\_group procedure to switch.

```
SQL> execute dbms_resource_manager_privs.grant_switch_
consumer_group ('anil','local',TRUE);
```

PL/SQL procedure successfully completed.

SQL> execute dbms\_resource\_manager.set\_inital\_
consumer\_group('anil','local');

PL/SQL procedure successfully completed.

**Verify Consumer Group Membership of Users** 

SQL> select username, initial\_rsrc\_consumer\_group from dba\_users;

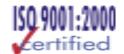

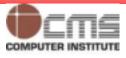

#### Creating Resource Plans

- Resource plans enable you to set limits on resource use by specifying limits on four variables: CPU, active session pool, degree of parallelism, and the order in which queued sessions will execute.
- Currently, for all four parameters, only the default levels and methods provided by Oracle can be used.

**SQL>** execute dbms\_resource\_manager.create\_pending\_area;

PL/SQL procedure successfully completed.

SQL> execute dbms\_resource\_manager.create\_plan ( plan => 'membership\_plan', comment => 'New Membership

Recruitment');

PL/SQL procedure successfully completed.

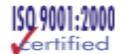

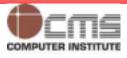

- Creating a Plan Directive
  - The plan directive assigns 70 percent of the available CPU at the first level to the local group and the rest, 30 percent, to the regional group.
  - It allocates 100 percent of the CPU at the second level to the national group.
  - In addition to the preceding three groups, you need to add a plan directive for the default other\_groups for the Database Resource Manager to accept your plan directives.
- If you don't include a resource directive for other\_groups,
   Oracle won't let you use your directives for the other groups if the plan directives is for a primary or top plan.

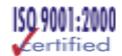

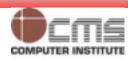

### Create Resource Plans and Plan Directives (contd.)

50

```
SQL> execute dbms_resource_manager.create_plan_directive
    (plan => 'membership_plan', GROUP_OR_SUBPLAN =>
        'local', COMMENT => 'LOCAL GROUP', CPU_P1 => 70);

SQL> execute dbms_resource_manager.create_plan_directive
    (plan => 'membership_plan', GROUP_OR_SUBPLAN =>
        'REGIONAL', COMMENT => 'regional group', CPU_P1 => 30);

SQL> execute dbms_resource_manager.create_plan_directive
    (plan => 'membership_plan', GROUP_OR_SUBPLAN =>
        'national', COMMENT => 'NATIONAL GROUP', CPU_P2 => 100);
```

SQL> execute dbms\_resource\_manager.create\_plan\_directive
(plan => 'membership\_plan', GROUP\_OR\_SUBPLAN =>
'OTHER\_GROUPS', comment => 'Default plan',CPU\_P3 => 100);

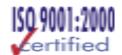

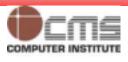

- You can now validate and submit your new top-level plan, membership\_plan.
- Determining the status of the Resource Plans from dba\_rsrc\_plan\_directives

SQL> execute dbms\_resource\_manager.validate\_pending\_area;

PL/SQL procedure successfully completed.

SQL> execute dbms\_resource\_manager.submit\_pending\_area;

PL/SQL procedure successfully completed.

SQL> select plan, group\_or\_subplan, cpu\_p1, cpu\_p2,cpu\_p3, status from dba\_rsrc\_plan\_directives;

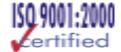

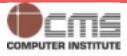

- Oracle will not automatically enforce the resource plans.
- Explicitly activate the Database Resource Manager, either by specifying the initialization parameter resource\_manager\_plan in the init.ora file or by using the alter system command.
- Query V\$RSRC\_CONSUMER\_GROUP to see what resource usage among the consumers groups looks like.

SQL> alter system set resource\_manager\_plan=MEMBERSHIP\_PLAN; System altered.

SQL select \* from v\$rsrc\_plan;

SQL> select name, active\_sessions, cpu\_wait\_time, consumed\_cpu\_time, current\_undo\_consumption from v\$rsrc\_consumer\_group;

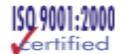

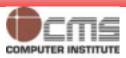

- Two types of privileges:
  - SYSTEM: enables users to perform particular actions in the database
    - create, alter, drop, etc.
  - OBJECT: enables users to access and manipulate a specific object
    - select, update, insert, exec, etc.

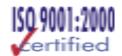

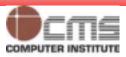

- There are about 126 system privileges.
- The ANY-keyword in the privileges signifies that users have the privilege in every schema.
- The GRANT command adds a privilege to a user or a group of users.
- The REVOKE command deletes the privileges.
- Users with ANY privilege can access data dictionary tables

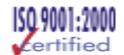

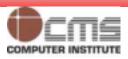

| Category   | Examples                                                                                                    |
|------------|----------------------------------------------------------------------------------------------------|
| INDEX      | CREATE ANY INDEX, ALTER ANY INDEX DROP ANY INDEX                                                                                                    |
| TABLE      | CREATE TABLE (includes dropping privilege, create index) CREATE ANY TABLE, ALTER ANY TABLE DROP ANY TABLE (need this for truncating) SELECT ANY TABLE, UPDATE ANY TABLE DELETE ANY TABLE |
| SESSION    | CREATE SESSION (need this to do anything) ALTER SESSION RESTRICTED SESSION(when db in restricted mode)                                                                                   |
| TABLESPACE | CREATE TABLESPACE ALTER TABLESPACE DROP TABLESPACE UNLIMITED TABLESPACE                                                                                                    |

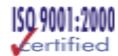

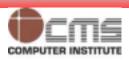

## **Granting System Privileges**

56

#### **GRANT CREATE SESSION, CREATE TABLE TO user1;**

GRANT CREATE SESSION TO scott
WITH ADMIN OPTION; (enables scott to grant the privilege
or role to other users or roles)

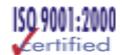

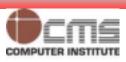

| Category                           | Examples                                                                                                    |  |  |  |
|------------------------------------|----------------------------------------------------------------------------------------------------|--|--|--|
| SYSOPER                            | STARTUP SHUTDOWN ALTER DATABASE OPEN   MOUNT ALTER DATABASE BACKUP CONTROLFILE ALTER TABLESPACE BEGIN/END BACKUP RECOVER DATABASE, ALTER DATABASE ARCHIVELOG RESTRICTED SESSION |  |  |  |
| SYSDBA                             | SYSOPER privileges WITH ADMIN OPTION CREATE DATABASE RECOVER DATABASE UNTIL (any operation on db or objects in db)                                                              |  |  |  |
| user SYSTEM not as powerful as SYS |                                                                                                    |  |  |  |

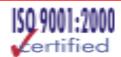

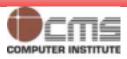

## SYSDBA and SYSOPER Privileges (contd.)

58

#### User SYS:

- Owner of data dictionary, can make changes
- Granted SYSOPER and SYSDBA roles
- Can start and shutdown database

#### User STSTEM:

- Not granted SYSOPER and SYSDBA roles
- Cannot start/shutdown database
- Cannot modify data dictionary
- Safer to be SYSTEM than SYS

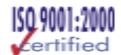

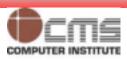

- Create the password file and set the REMOTE\_LOGIN\_PASSWORDFILE parameter.
- Set REMOTE\_LOGIN\_ PASSWORD\_FILE=EXCLUSIVE.
- Grant SYSOPER and SYSDBA privileges to users.
- Query V\$PWFILE\_USERS to verify the password file members.

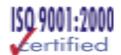

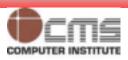

## **Displaying System Privileges**

60

- Select \* from dba\_sys\_privs;
- Select \* from session\_privs; (current session)

#### **Database Level**

DBA\_SYS\_PRIVS

- GRANTEE
- PRIVILEGE
- ADMIN OPTION

#### **Session Level**

SESSION\_PRIVS

PRIVILEGE

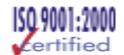

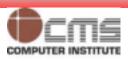

- O7\_DICTIONARY\_ACCESSIBILITY = TRUE
  - Reverts to Oracle7 behavior
  - Removes the restrictions on system privileges with the ANY keyword
  - Defaults to TRUE

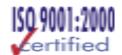

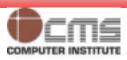

## **Revoking System Privileges**

62

REVOKE CREATE TABLE FROM user1;

(can REVOKE privileges granted with GRANT command)

**REVOKE CREATE SESSION FROM scott;** 

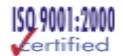

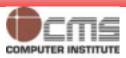

# Revoking System Privileges Using WITH ADMIN OPTION

**DBA** 

63

SCOTT

**GRANT** 

REVOKE (doesn't cascade)

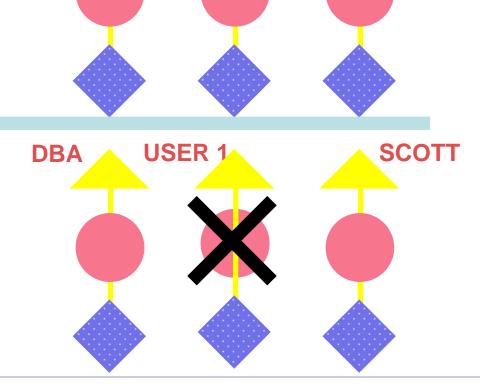

**USER 1** 

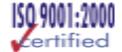

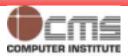

# Revoking System Privileges Using WITH ADMIN OPTION (contd.)

34

### **RESULT**

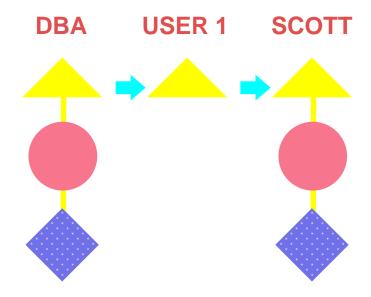

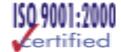

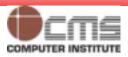

## **Object Privileges**

65

| Object priv. | Table    | View     | Sequence | Procedure |
|--------------|----------|----------|----------|-----------|
| ALTER        | <b>V</b> |          | √        |           |
| DELETE       | <b>√</b> | <b>V</b> |          |           |
| EXECUTE      |          |          |          | <b>√</b>  |
| INDEX        | V        |          |          |           |
| INSERT       | 1        | 1        |          |           |
| REFERENCES   | <b>V</b> |          |          |           |
| SELECT       | 1        | 1        | <b>√</b> |           |
| UPDATE       | 1        | 1        |          |           |

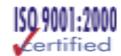

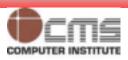

## **Granting Object Privileges**

66

**GRANT EXECUTE ON dbms\_pipe TO public;** 

GRANT UPDATE(ename,sal) ON emp TO user1
WITH GRANT OPTION;

**Column (field) level grants** 

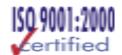

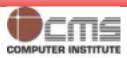

**DBA\_TAB\_PRIVS** 

GRANTEE
OWNER
TABLE\_NAME
GRANTOR
PRIVILEGE
GRANTABLE

DBA\_COL\_PRIVS

GRANTEE
OWNER
TABLE\_NAME
COLUMN\_NAME
GRANTOR
PRIVILEGE
GRANTABLE

**Object privileges** 

Col specific privileges

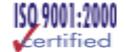

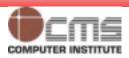

## **Revoking Object Privileges**

68

- Select \* from dba\_tab\_privs where grantee = 'SCOTT';
- Select \* from dba\_col\_privs;

**REVOKE execute ON dbms\_pipe FROM scott;** 

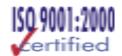

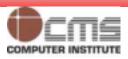

# Revoking Object Privileges Using WITH GRANT OPTION

69

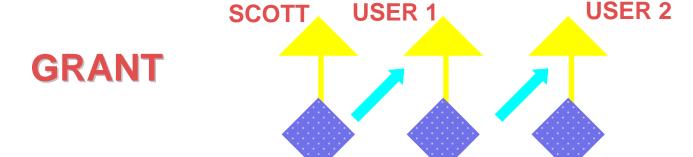

**REVOKE** 

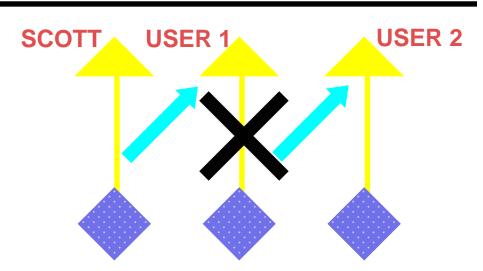

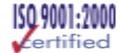

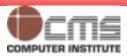

# Revoking Object Privileges Using WITH GRANT OPTION (contd.)

70

### **RESULT**

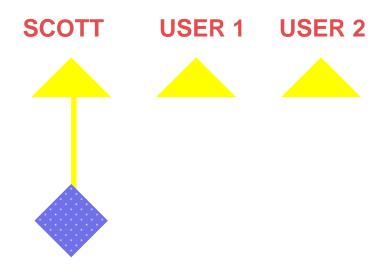

Summary: revoking object privileges will cascade

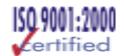

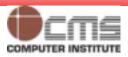

- Role: named groups of related privileges
  - Granted/revoked with same commands as for privileges
  - Maybe granted to user or role (except itself)
  - Can consist of object and system privileges
  - May be enabled/disabled
  - Can require password to enable
  - Not owned by anyone

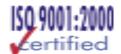

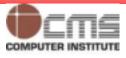

### Roles (contd.)

**Users** Roles HR\_MGR HR\_CLERK **Privileges** SELECT ON **INSERT ON EMP EMP UPDATE ON CREATE** CREATE **EMP SESSION TABLE** 

© CMS INSTITUTE, 2004. All rights reserved. No part of this material may be reproduced, stored or emailed without the prior permission of Programme Director, CMS Institute

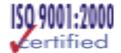

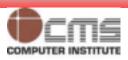

70

- Reduced granting of privileges
- Dynamic privilege management
- Selective availability of privileges
- Granted through the OS
- No cascading revokes
- Improved performance

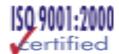

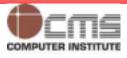

## **Creating Roles**

74

**CREATE ROLE sales\_clerk**;

CREATE ROLE hr\_clerk IDENTIFIED BY bonus;

**CREATE ROLE hr\_manager IDENTIFIED EXTERNALLY**;

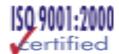

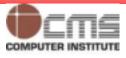

# **Using Predefined Roles**

| Role Name            | Description                             |
|----------------------|-----------------------------------------|
| CONNECT              | These two roles are provided            |
| RESOURCE             | for backward compatibility.             |
| DBA                  | All system privileges WITH ADMIN OPTION |
| EXP_FULL_DATABASE    | Privileges to export the DB             |
| IMP_FULL_DATABASE    | Privileges to import the DB             |
| DELETE_CATALOG_ROLE  | DELETE privileges on DD tables          |
| EXECUTE_CATALOG_ROLE | EXECUTE privilege on DD packages        |
| SELECT_CATALOG_ROLE  | SELECT privilege on DD tables           |

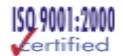

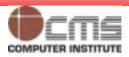

ALTER ROLE sales\_clerk IDENTIFIED BY commission;

ALTER ROLE hr\_clerk<br/>
IDENTIFIED EXTERNALLY;

**ALTER ROLE** hr\_manager **NOT IDENTIFIED**;

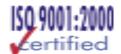

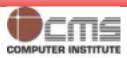

## **Assigning Roles**

77

**GRANT sales\_clerk TO scott**;

GRANT hr\_clerk, TO hr\_manager;

**GRANT** hr\_manager TO scott WITH ADMIN OPTION;

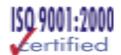

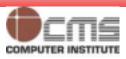

## **Assigning Privileges to Roles**

78

GRANT create table, create any index TO hr\_clerk;

**GRANT create\_session TO hr\_manager;** 

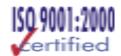

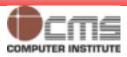

- Disable a role to temporarily revoke the role from a user.
- Enable a role to temporarily grant it.
- The SET ROLE command enables and disables roles.
- Default roles are enabled for a user at login.
- A password may be required to enable a role.

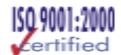

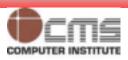

# **Enabling and Disabling Roles: Examples**

80

SET ROLE sales\_clerk IDENTIFIED BY commission;

Enable: this is how users would activate their role

**SET ROLE ALL EXCEPT sales\_clerk**;

**SET ROLE NONE**;

Disable all roles for current session

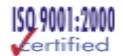

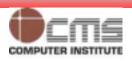

## **Removing Roles from Users**

31

**REVOKE sales\_clerk FROM scott**;

**REVOKE hr\_manager FROM PUBLIC;** 

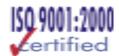

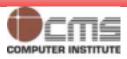

# **Removing Roles**

32

**DROP ROLE hr\_manager**;

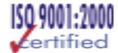

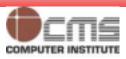

## **Guidelines for Creating Roles**

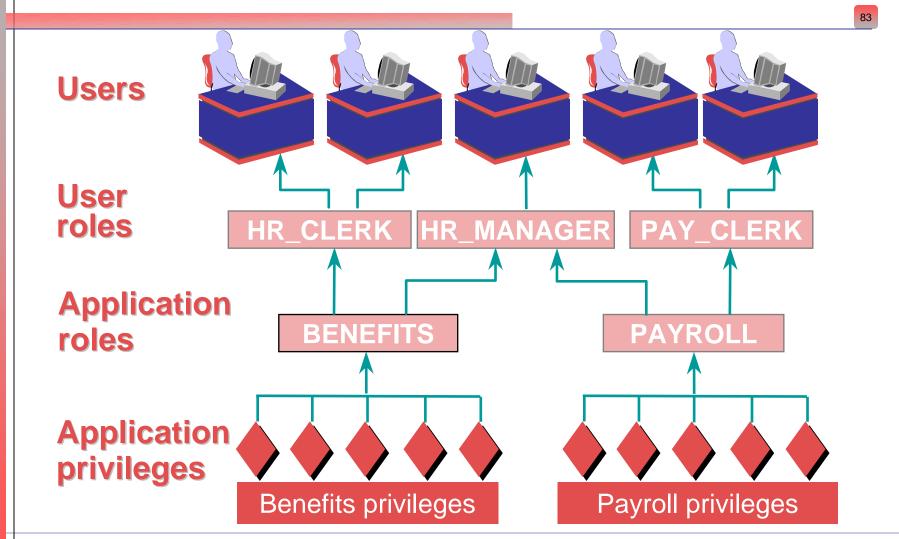

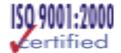

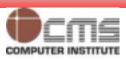

# Guidelines for using Passwords and Default Roles

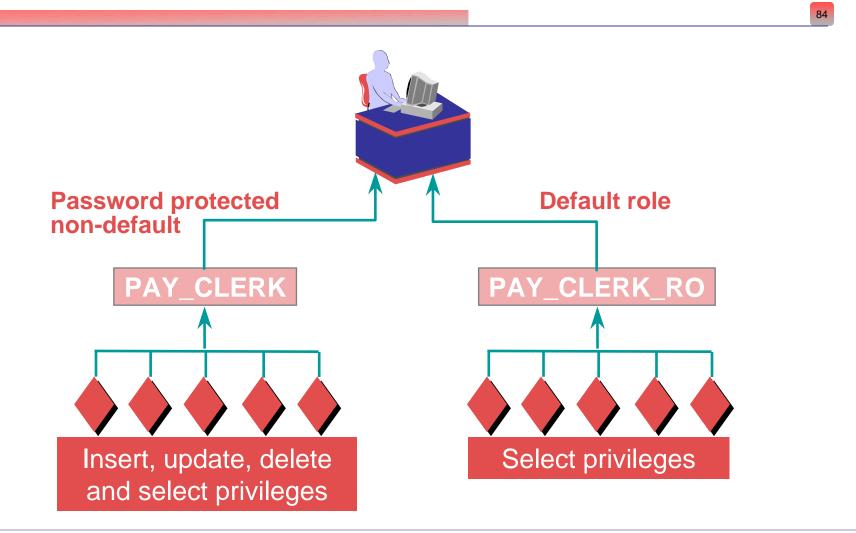

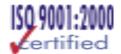

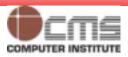

#### The PUBLIC User Group and Roles

 To give a certain privilege or role to all the users in the database, simple grant this privilege/role to the user group PUBLIC, which exists in every database by default.

- Using Secure Application Roles
  - Secure application roles in Oracle9i are roles that are implemented through a package.

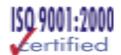

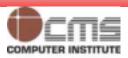

| Role View       | Description                                  |
|-----------------|----------------------------------------------|
| DBA_ROLES       | All roles which exist in the database        |
| DBA_ROLE_PRIVS  | Roles granted to users and roles             |
| ROLE_ROLE_PRIVS | Roles which are granted to roles             |
| DBA_SYS_PRIVS   | System privileges granted to users and roles |
| ROLE_SYS_PRIVS  | System privileges granted to roles           |
| ROLE_TAB_PRIVS  | Table privileges granted to roles            |
| SESSION_ROLES   | Roles which the user currently has enabled.  |

Select role, password\_required from dba\_roles;

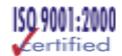

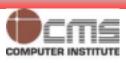

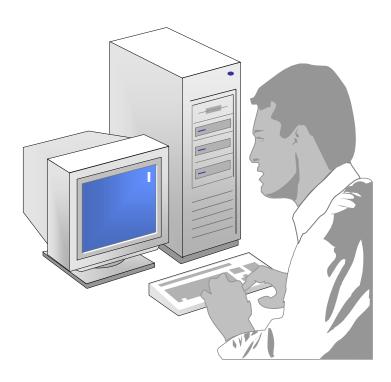

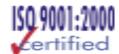

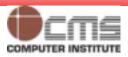

- Oracle9i database provides a lower level security of data using fine-grained data security techniques.
- You can allow all users to access a central table such as payroll table, but transparent to the users you can institute security policies that limit access of an individual user to only those rows in a table.
- Oracle uses two main concepts to enforce fine-grained security within database:
  - An application context.
  - A fine-grained access control policy.
- Oracle uses the term Virtual Private Database to refer to the implementation of the fine-grained access control policies through application contexts.

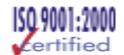

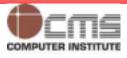

- Auditing privileged operations
  - Always audited
  - Startup, shutdown, and SYSDBA or SYSOPER connections
- Database auditing
  - Enabled by DBA
  - Cannot record column values
- Value-based or application auditing
  - Implemented through code
  - Can record column values
  - Used to track changes to tables

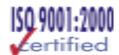

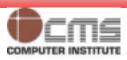

- Database start-up triggers :
  - These triggers are used to execute code that you want to execute immediately after database start-up.
- Logon triggers:
  - Provide you with information regarding the logon times of a user, along with details about the user's session.
- Logoff triggers:
  - Similar to the logon triggers, but they execute right before the user's session logs off.
- DDL triggers:
  - To capture all database object changes with these triggers.
- Server error triggers:
  - Capture all major PL/SQL code errors into a special table.

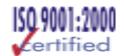

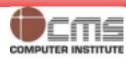

# Value-Based Auditing: An Example

91

```
CREATE TRIGGER scott.auditemployee
AFTER INSERT OR DELETE OR UPDATE
ON scott.emp
 FOR EACH ROW
BEGIN
INSERT INTO scott.audit_employee
 VALUES (:OLD.empno,:OLD.name,...,
                  :NEW.empno, :NEW.name,...,
                USER, SYSDATE);
END;
```

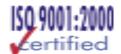

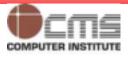

## **Database Auditing**

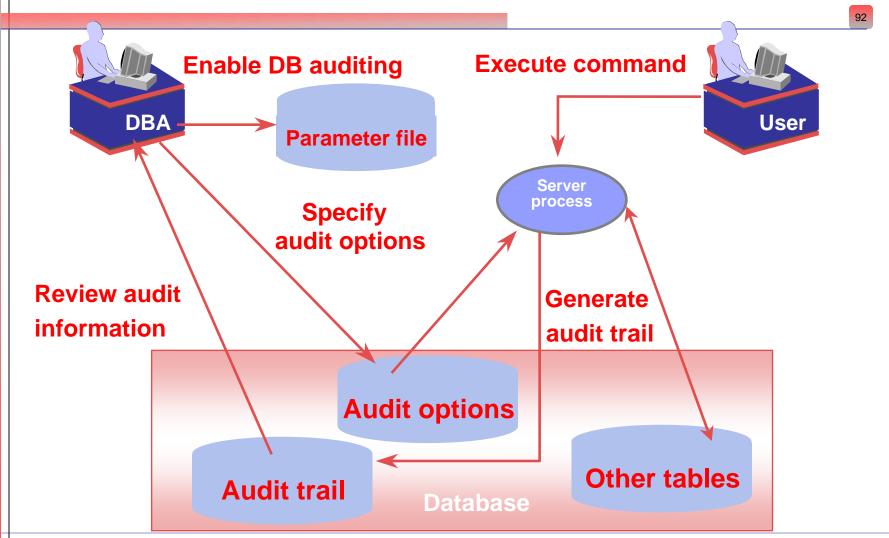

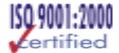

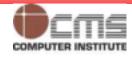

93

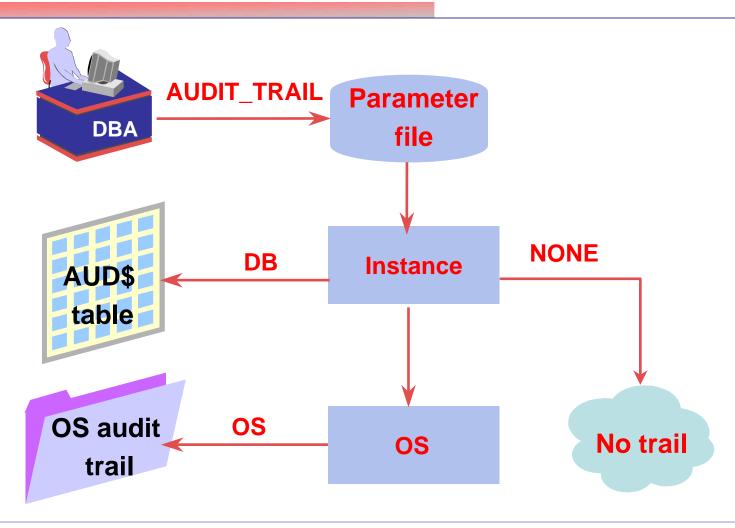

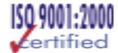

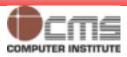

## **Enabling Auditing Options**

94

Statement auditing

**AUDIT** user;

Privilege auditing

AUDIT select any table

BY scott BY ACCESS;

Schema object auditing

**AUDIT LOCK ON scott.emp BY ACCESS WHENEVER SUCCESSFUL;** 

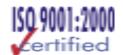

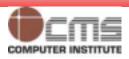

# **Auditing Schema Objects**

95

| Object<br>Option | Table | View | Seq-<br>uence | Stored<br>Pro-<br>gram | Snap-<br>shot |
|------------------|-------|------|---------------|------------------------|---------------|
| ALTER            | Х     |      | Χ             |                        | Х             |
| AUDIT            | X     | X    | X             | X                      | Χ             |
| COMMENT          | X     | X    |               |                        | Χ             |
| DELETE           | X     | Χ    |               |                        | Χ             |
| EXECUTE          |       |      |               | X                      |               |
| GRANT            | X     | X    | X             | X                      | Χ             |
| INDEX            | X     |      |               |                        | Χ             |
| INSERT           | X     | Χ    |               |                        | Χ             |
| LOCK             | X     | X    |               |                        | Χ             |
| READ             |       |      |               |                        |               |
| RENAME           | X     | X    |               |                        | Χ             |
| SELECT           | X     | X    | X             | X                      | Χ             |
| UPDATE           | X     | X    |               |                        | Х             |

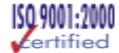

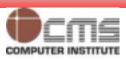

# **Viewing Auditing Options**

96

| Data Dictionary View | Description                    |
|----------------------|--------------------------------|
| ALL_DEF_AUDIT_OPTS   | Default audit options          |
| DBA_STMT_AUDIT_OPTS  | Statement auditing options     |
| DBA_PRIV_AUDIT_OPTS  | Privilege auditing options     |
| DBA_OBJ_AUDIT_OPTS   | Schema object auditing options |

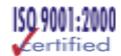

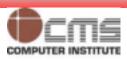

## **Disabling Auditing Options**

97

#### **NOAUDIT user WHENEVER SUCCESSFUL;**

**NOAUDIT** create table BY scott;

**NOAUDIT LOCK ON emp;** 

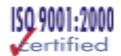

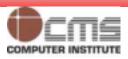

- Stores the records generated by statement, privilege, and object auditing
- The audit records are stored in the SYS.AUD\$ data dictionary table or in the OS audit trail
- Each record in the audit trail includes:
  - The user who executed the statement
  - The command issued (action code)
  - Any system or object privilege used
  - The objects referenced in the statement
  - The date and time the statement was issued

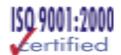

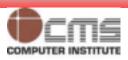

- When you don't specify any type of logging, by default Oracle will log three types of database actions under all circumstances.
- The auditing actions and the audit records are written to the default \$ORACLE\_HOME/rdbms/audit directory.
  - Connections as SYSOPER or SYSDBA.
  - Database start-up
  - Database shutdown

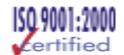

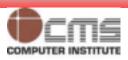

# **Viewing Auditing Results**

100

| Audit Trail View    | Description                         |
|---------------------|-------------------------------------|
| DBA_AUDIT_TRAIL     | All audit trail entries             |
| DBA_AUDIT_EXISTS    | Records for AUDIT EXISTS/NOT EXISTS |
| DBA_AUDIT_OBJECT    | Records concerning schema objects   |
| DBA_AUDIT_SESSION   | All connect and disconnect entries  |
| DBA_AUDIT_STATEMENT | Statement auditing records          |

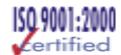

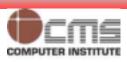

#### Focus auditing

- Object auditing, where possible
- Only specific users
- By session
- Successful or unsuccessful
- Maintain the audit trail
  - Monitor the growth of the audit trail
  - Protect the audit trail from unauthorized access
  - Cleaning OS audit files

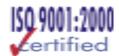

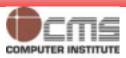

#### The Password File

102

- Use orapwd to create the password file.
- The remote\_login\_passwordfile initialization parameter.
- None
  - No password file is used.
  - This is the default, and it permits only operating systemauthenticated users to perform DBA task.
- Shared
  - Creates a shared password file with a single user: SYS.
  - Any user who wants to perform privileged tasks has to log in as SYS.
- Exclusive
  - Uses a password file.
  - Any user can be granted the SYSDBA and SYSOPER privileges, and when the user SYS does so, the user is automatically added to the password file.

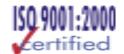

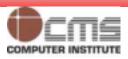

## **Encrypted Passwords**

103

- By default, Oracle user passwords aren't encrypted, which leaves them vulnerable to unauthorized usage.
- ora\_encrypt\_login=true (client)
- dblink\_encrypt\_login=true (server)
- Oracle will always encrypt a password when it's sending it across a network.

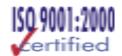

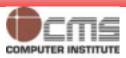

#### **Authentication Methods**

104

- External Authentication
- Proxy Authentication
- Centralized User Authorization using LDAP

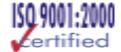

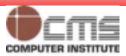

## **Database Security Do's Don'ts**

105

- User Accounts default lock except SYS and SYSTEM.
- Passwords, don't hard-code
- Operating System Authentication
- Audit your Database
- Grant Privileges Appropriately.
- Set appropriate Permissions.
- Safeguard the Network and the Listener.
- Keep Up-to-Date for latest news about new security vulnerabilities and the patches to overcome them..
- Use Oracle's Advanced Security Feature.
- Take Care of Application Security.

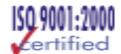

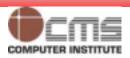

# Exercise V Auditing the database Usage

106

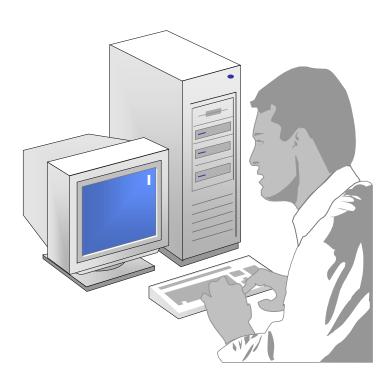

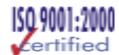

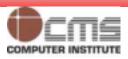

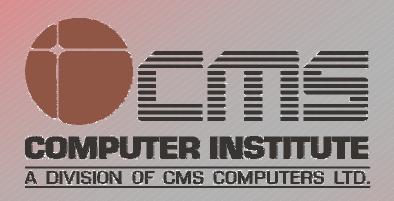

#### **Design & Published by:**

CMS Institute, Design & Development Centre, CMS House, Plot No. 91, Street No.7, MIDC, Marol, Andheri (E), Mumbai –400093, Tel: 91-22-28216511, 28329198

Email: courseware.inst@cmail.cms.co.in

www.cmsinstitute.co.in